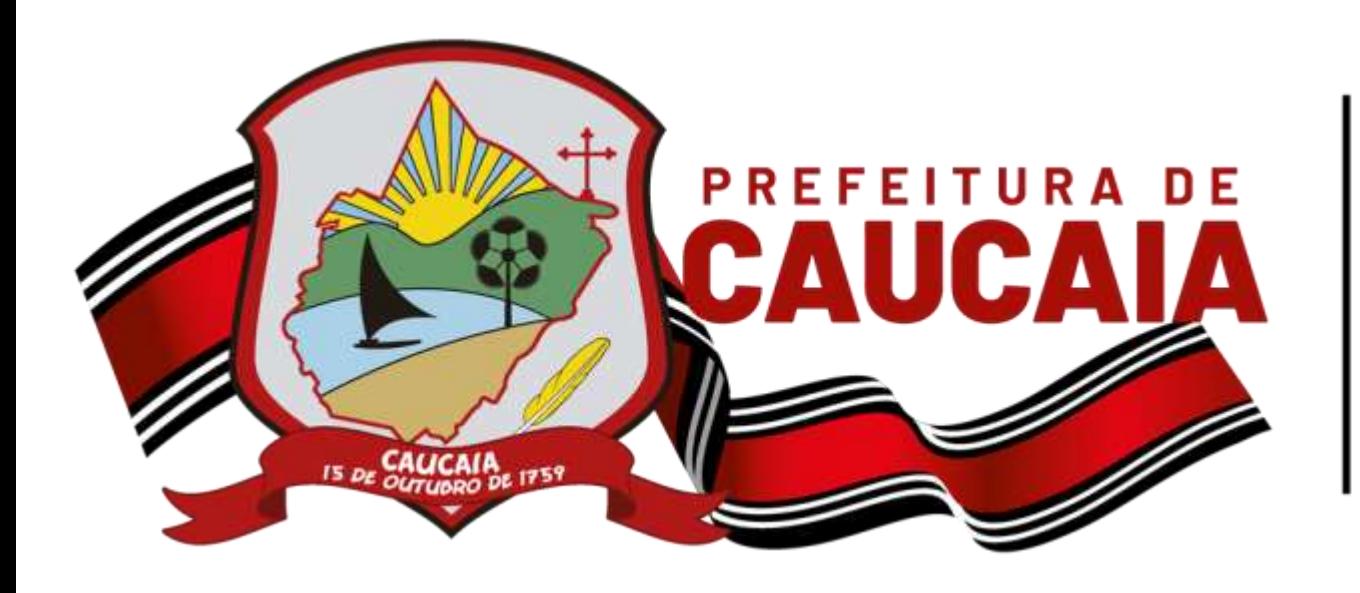

**Secretaria Municipal** de Finanças, Planejamento e Orçamento

## MANUAL DE ACESSO AO SISTEMA DE ESCRITURAÇÃO/DMISS

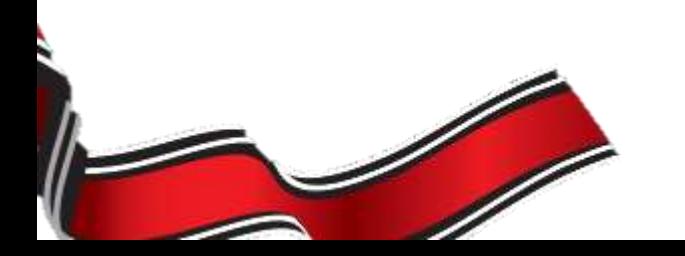

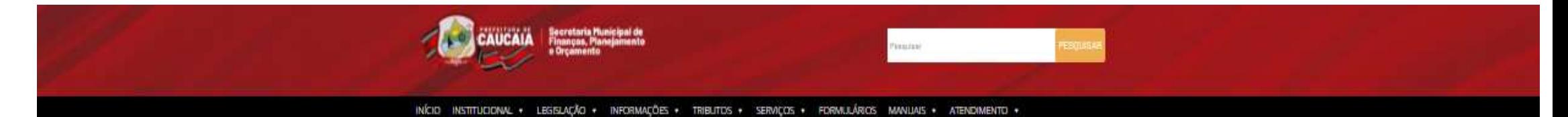

E

**Skiller** 

TOMA .

合

B

\$

Serian:

**SEFIN** A. **PAGUE** À VISTA films in aliente. **Textoler #44 Reprinted** Tartistic com  $\mathbf{a}$ E **DAPLETTE** Catterio **Reprintile** President **Deltras Bu PTL DE DESCONTO** ଙ B ATÉ 30 DE JULHO Policin Particular **Penalty** Country temperinte **EXHIPTERS** think for pagamma. lista Descripto o یما **Painters LRP** District \$1 Predable in: 20/05/2023 REP.S 2021 Learner Estatutu di Cessi **Certailling** 54/04/2021 Resbertura do Atendimento Presencial Linumais Ő 13/34/2023 Menuel para Abertura de Processo Gnifile Luiu mui-H **Title** Compromotivide 13/04/2021 Hanual de Acesso ao Sistema de Emissão de Nota Pistal Luiz Hara **Promotion** *<u>Rendmann</u>* (Felter Wrigge) 12/04/2021 Manual de Abesos as Statema de Escrituração/CMISS Law mais

## Acesse o Site <http://www.sefin.caucaia.ce.gov.br/>

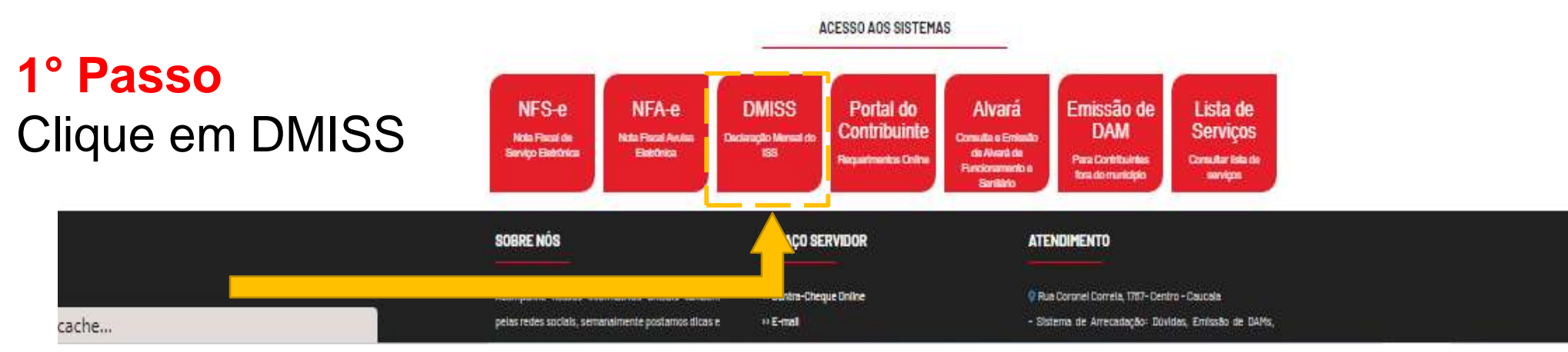

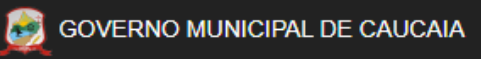

## 2° Passo

- 1. Insira seu CNPJ/CPF;
- 2.– Insira sua inscrição, que deverá ter 7(sete) dígitos.
- *Obs: Caso sua inscrição tenha menos que 7 (sete) dígitos, adicione zeros até completar a quantidade de dígitos exigida***.**

## *Ex: 12456 INSCRIÇÃO: 0012456*

- 3.– Sua senha corresponde à própria inscrição;
- 4. Digite os caracteres de verificação;
- 5. Clique em Entrar.

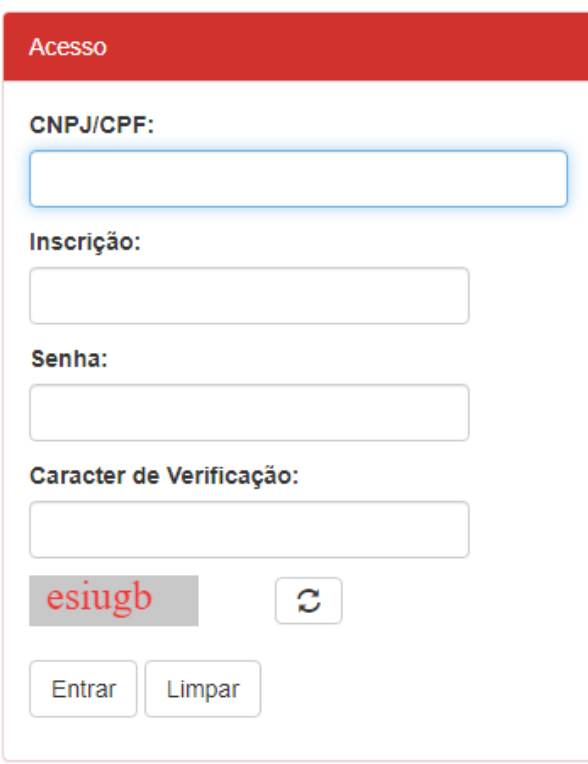